## **Алгоритм пошуку схожих зображень**

У Google можливий пошук не лише за ключовими словами, а й за зображеннями. Уяви: тобі сподобалася світлина — і хочеться знайти схожі, щоб доповнити презентацію або просто зберегти на свій гаджет. А ще пошук Google за зображенням неабияк допомагає знаходити необхідну інформацію та виловлювати фейки! Як же він працює?

- 1. Увійди у пошуковик *Google* [\(www.google.com\)](https://www.google.com/?hl=uk).
- 2. Вибери вкладку *Зображення*.

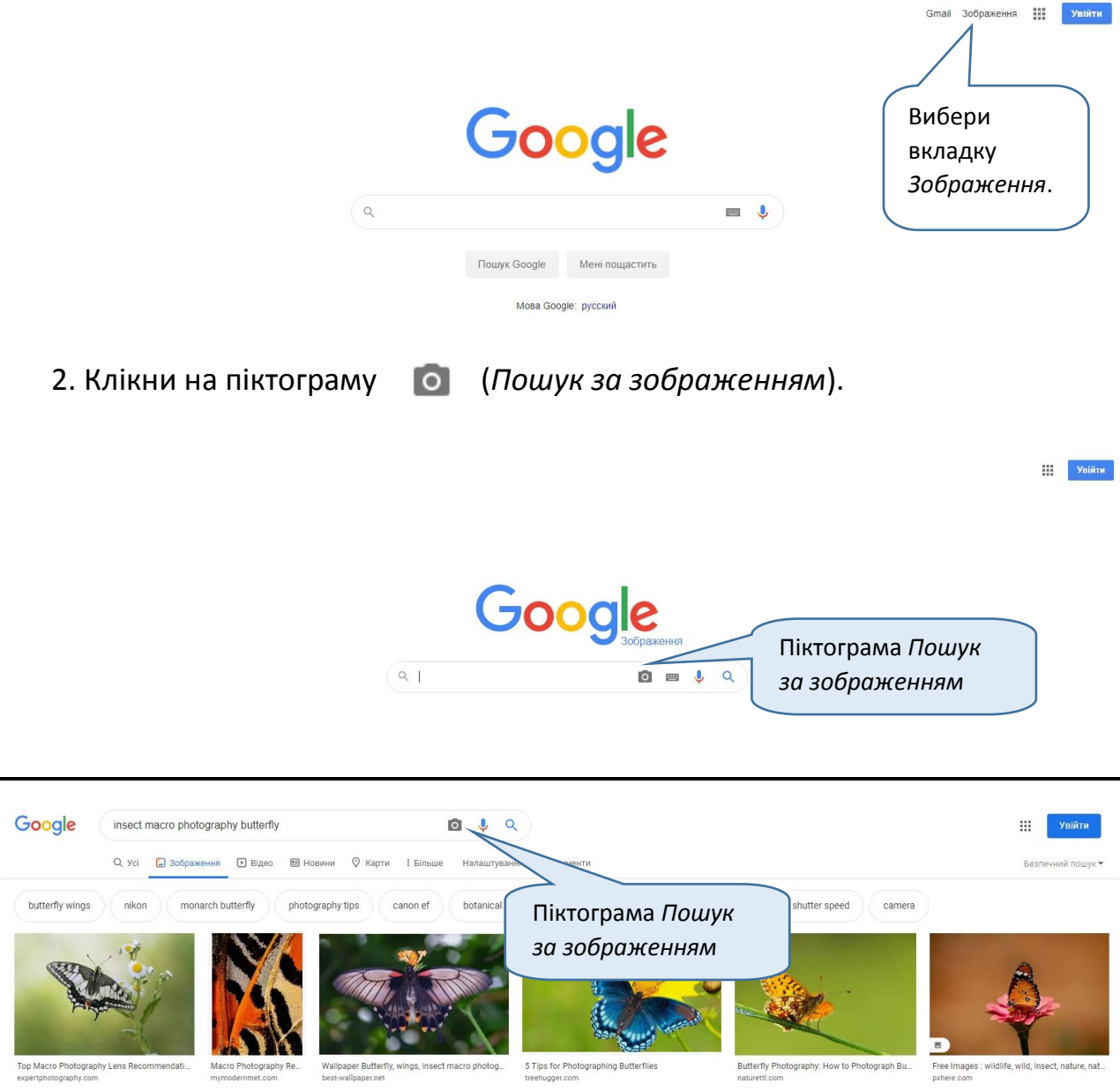

3. Вибери файл із зображенням — зразком для пошуку.

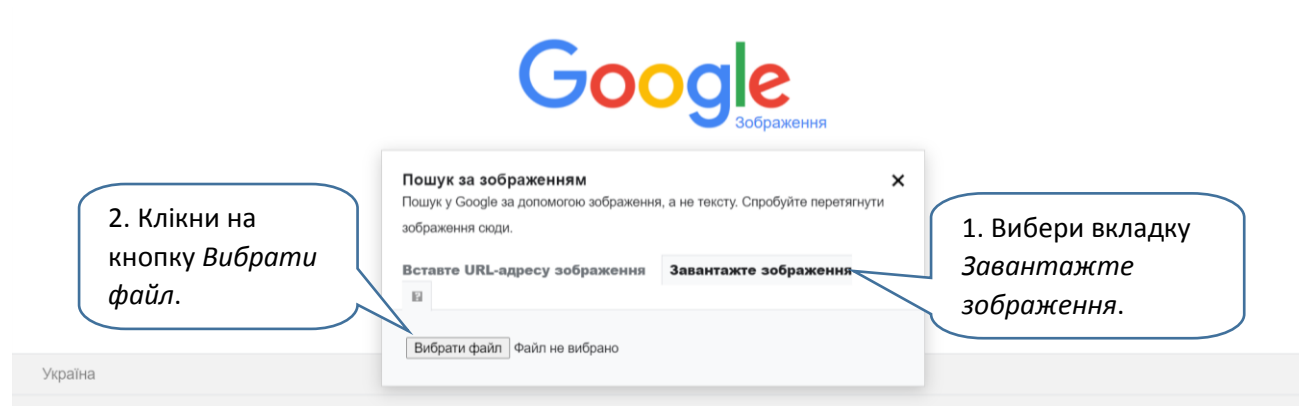

4. На сторінці, що відкрилася, ти знайдеш багато схожих зображень. А якщо обране тобою фото є десь іще в мережі — ти зможеш подивитися, на яких сайтах його публікували.

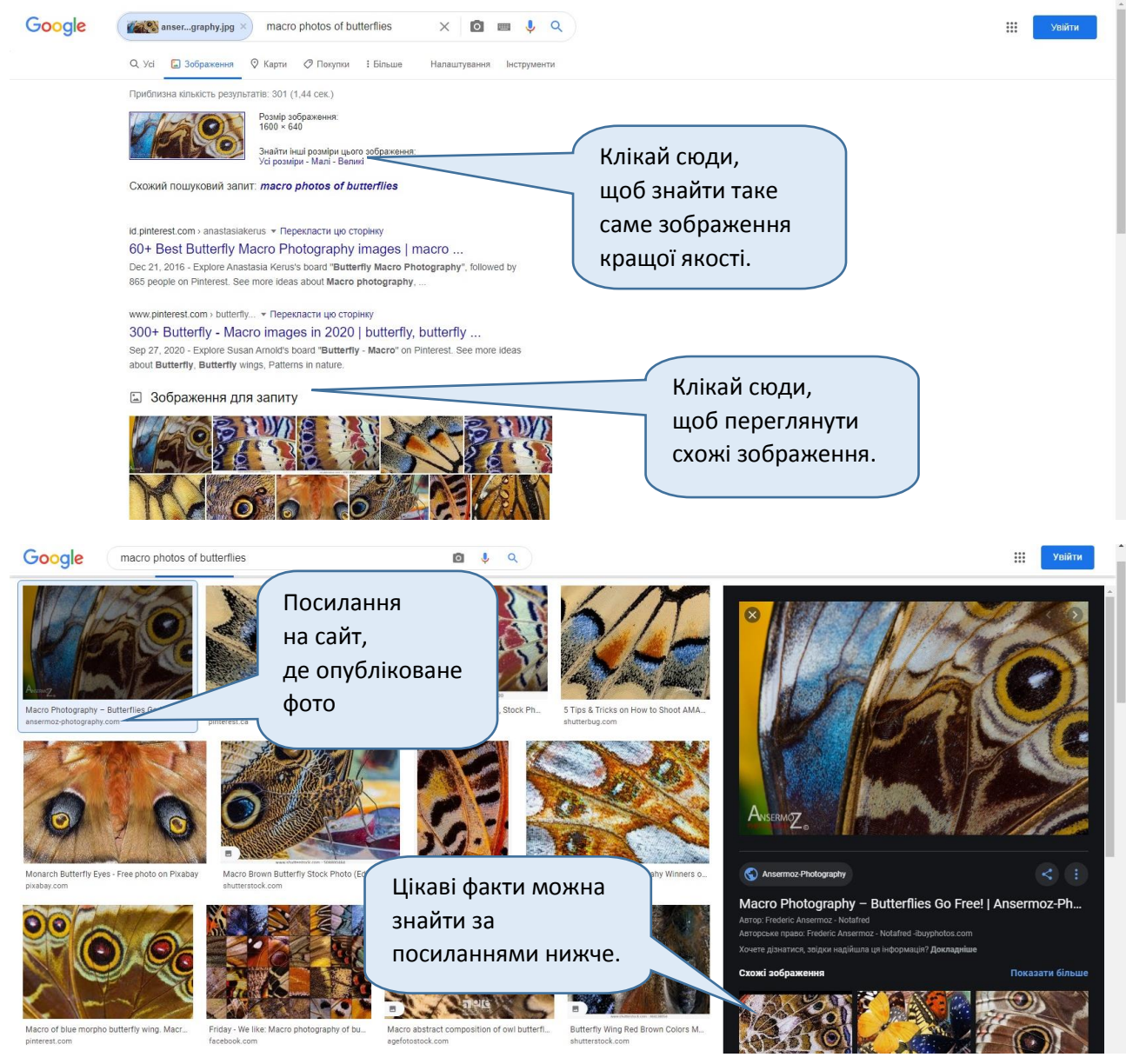

Іноді за посиланнями на сайти можна знайти додаткову інформацію про подію, зафіксовану на фото, про фотографа, час і місце, коли воно зроблене тощо. Тож якщо зацікавило зображення — сміливо його досліджуй!

Ловці фейків також часто використовують пошук схожих зображень. Адже часто фейкороби додають до своїх повідомлень світлини — як "доказ" події, що начебто відбулася. А потім виявляється, що фото зроблене зовсім не там, не того дня і взагалі взяте з чужої замітки чи статті. Дізнатися про це допомагає пошук *Google* за зображеннями.

 Поміркуй, як треба діяти, щоб швидко перевірити сумнівну світлину. На що звертати увагу? І як не наловити нових фейків?